# i)ndigo

# **Руководство пользователя по использованию прокторинга Examus и ProctorEdu в «Системе тестирования INDIGO»**

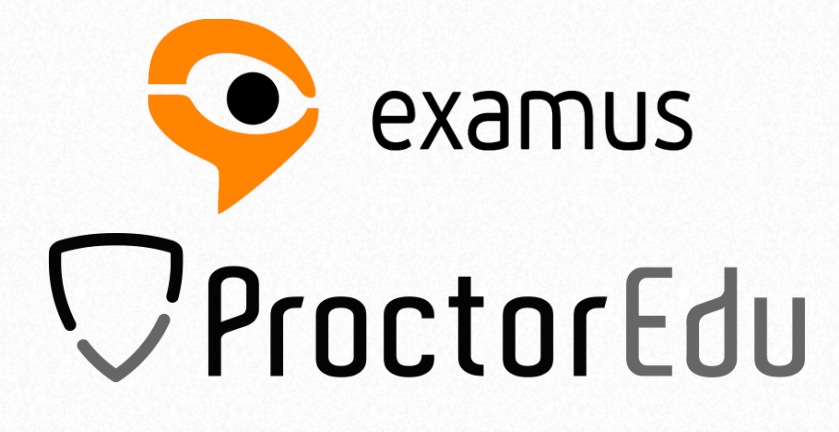

Версия программы: 3.4

Версия руководства: 1.0 (15.02.2021)

Examus: [ru.examus.net](https://ru.examus.net/)

© Indigo Software Technologies

[www.indigotech.ru](http://www.indigotech.ru/)

**27.03.2023 Внимание!** Перед подключением интеграции INDIGO с ProctorEdu требуется обязательное предварительное согласование <https://indigotech.ru/contact>

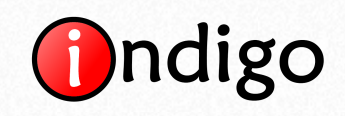

# **Содержание**

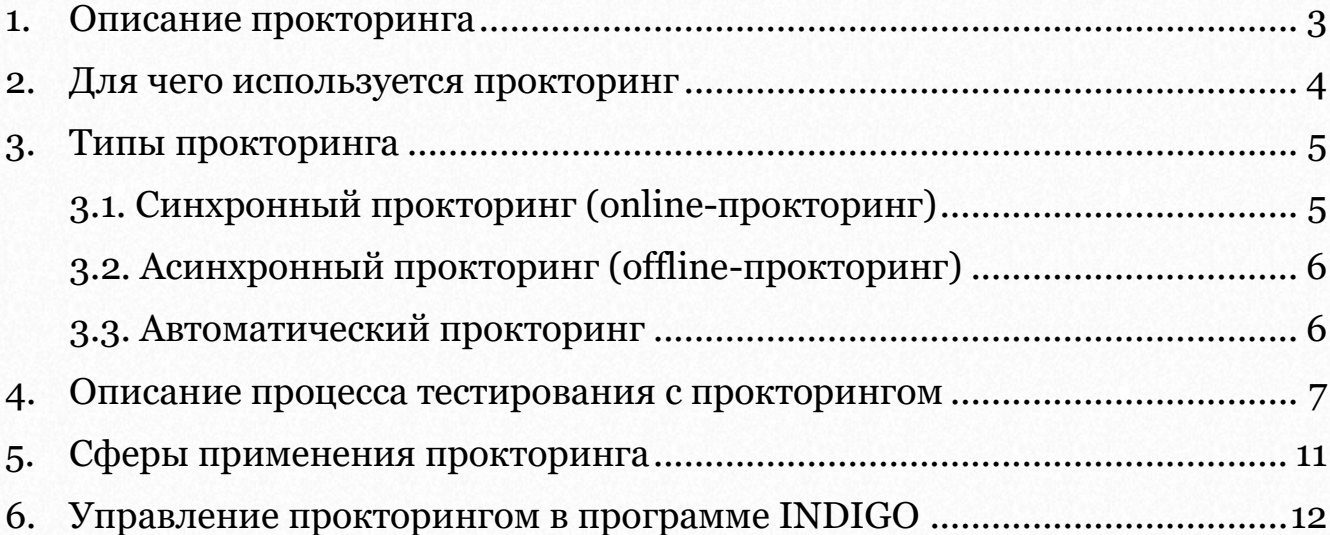

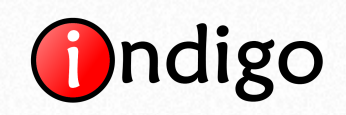

# **1. Описание прокторинга**

<span id="page-2-0"></span>Пандемия COVID-19 заставила многие сферы жизни и бизнеса перейти на дистанционный режим работы, многие образовательные учреждения перевели учащихся на удаленное обучение. Перевод процесса оценки знаний в онлайн-формат имеет массу преимуществ, но есть и недостатки. Согласно исследованиям, 8 из 10 человек хотя бы раз списывали при сдаче экзамена или теста дистанционно. Примерно 6 из них отказались бы от попытки списать, если бы знали, что могут быть пойманы с поличным. Прокторинг – это дистанционное наблюдение, протоколирование и оценка поведения пользователей при прохождении онлайн тестирования. Контроль дистанционных экзаменов помогает минимизировать вероятность списывания и нечестной сдачи, снижает риски, связанные с репутацией и организационными расходами, повышает доверие к результатам тестирования студентов и сотрудников.

### **[Видео презентация Examus](https://www.youtube.com/watch?v=uyPQr-Ium4I)**

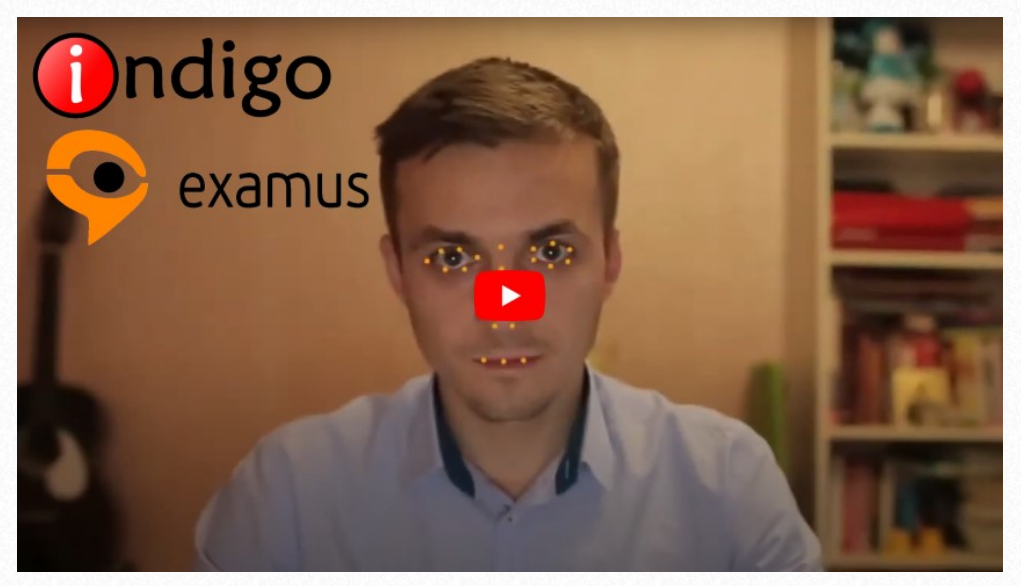

**[Видео презентация ProctorEdu](https://www.youtube.com/watch?v=dBW_nEUNKLs)**

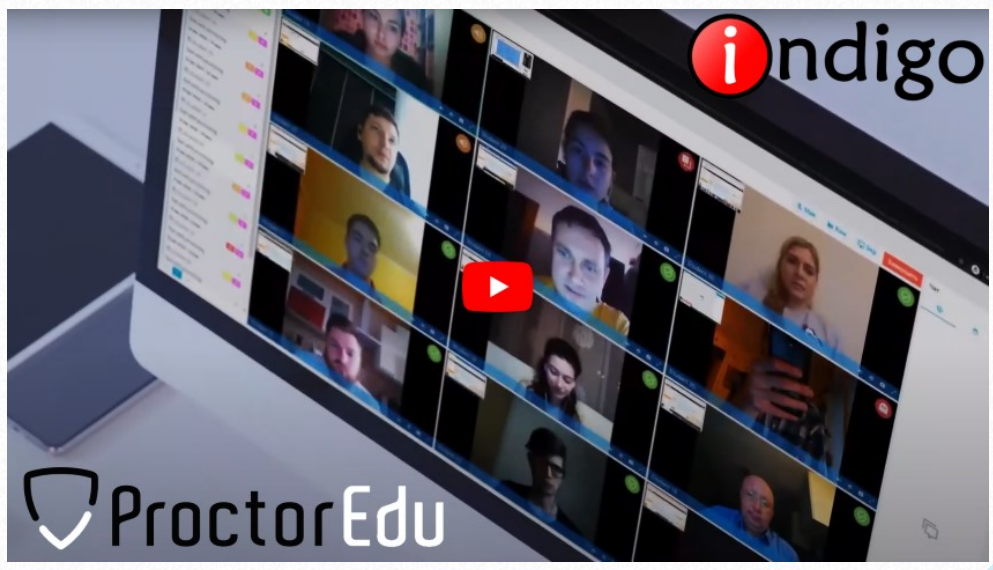

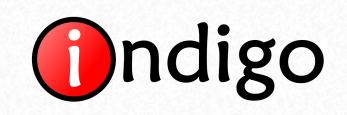

# **2. Для чего используется прокторинг**

<span id="page-3-0"></span>Во время тестирования с прокторингом система ведет непрерывную запись с webкамеры и микрофона, встроенных или подключенных к компьютеру пользователя. Кроме этого, для более точного контроля поведения тестируемого, система ведет запись экрана монитора. Благодаря этим данным искусственный интеллект системы прокторинга может фиксировать широкий спектр возможных нарушений, таких как:

- использование шпаргалок, конспектов и других неразрешенных материалов;
- помощь посторонних людей;
- прохождение теста другим человеком;
- использование технических устройств для нечестной сдачи экзамена;
- переход на другие вкладки браузера или использование неразрешенных программ во время тестирования.

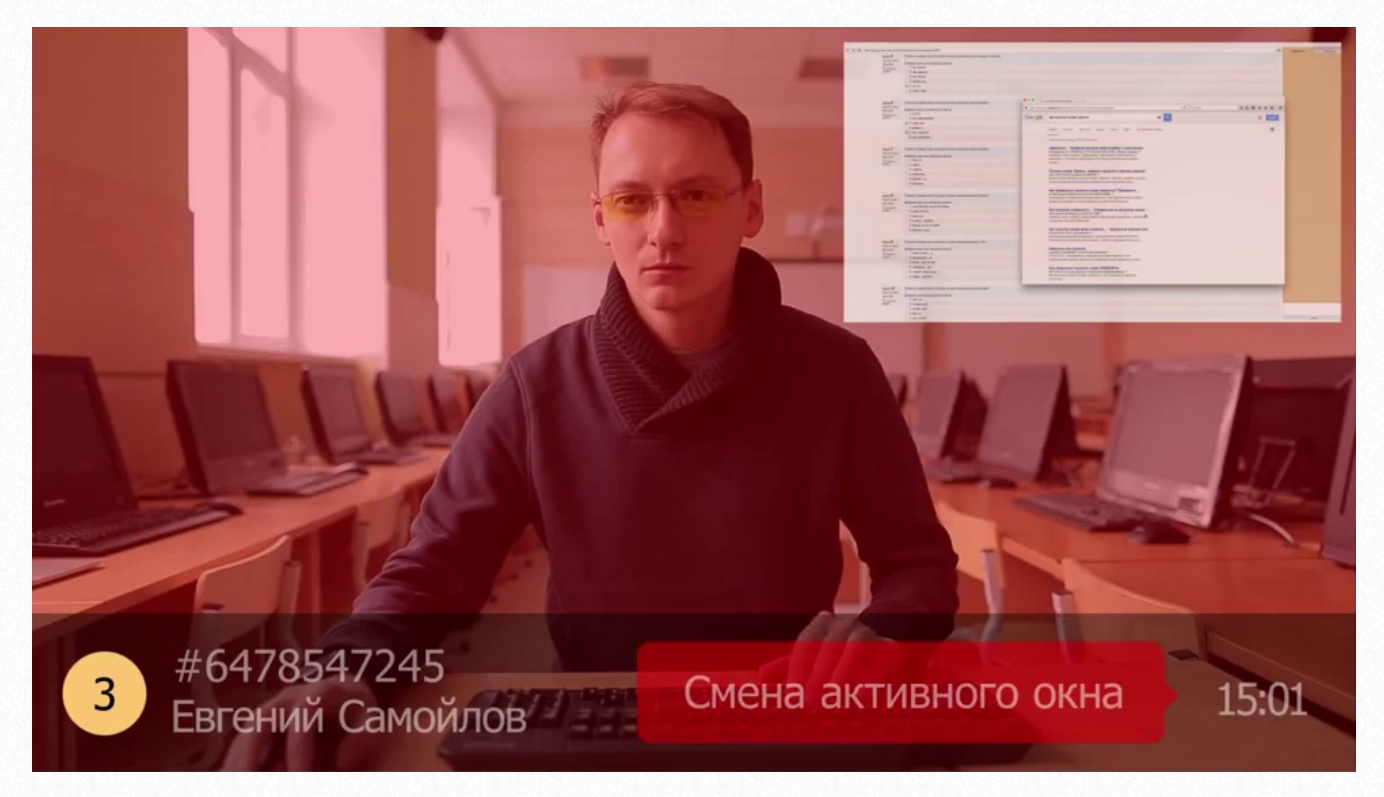

Алгоритмы системы прокторинга автоматически распознают потенциальные нарушения правил экзамена и отмечают их в отчете. Каждая запись о нарушении содержит в себе информацию о типе нарушения и времени, когда оно произошло.

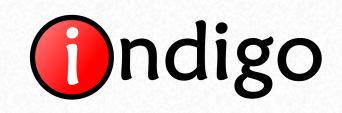

# **3. Типы прокторинга**

<span id="page-4-0"></span>Различают три типа прокторинга:

- синхронный;
- асинхронный;
- автоматический.

# <span id="page-4-1"></span>**3.1. Синхронный прокторинг (online-прокторинг)**

Во время синхронного прокторинга прокторы (экзаменаторы) дистанционно наблюдают за одним или несколькими тестируемыми в режиме реального времени. При этом система автоматически подает прокторам сигналы о возможных нарушениях. Одновременный контроль человеком и искусственным интеллектом позволяет значительно повысить точность проверки. Проктор может подтвердить нарушения, выявленные автоматикой, после чего своевременно сделать замечание тестируемому или, в случае необходимости, принудительно прервать тестирование.

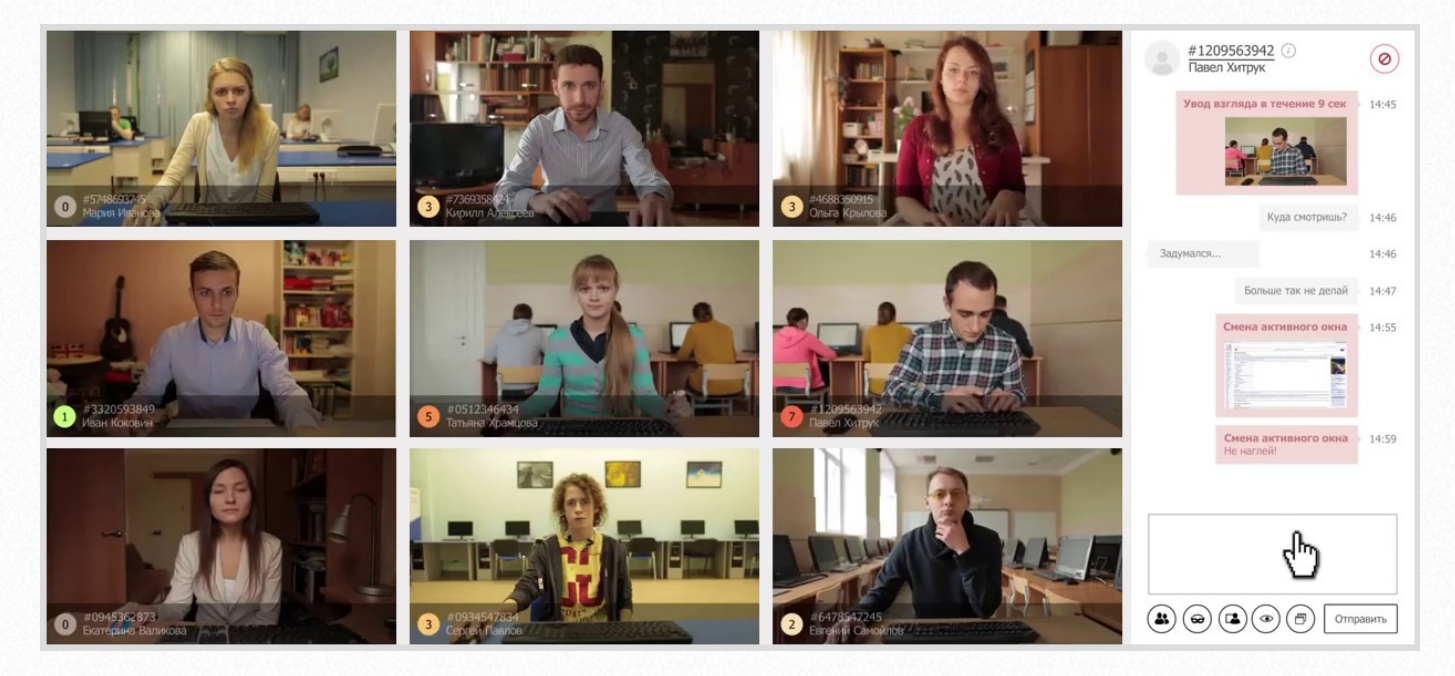

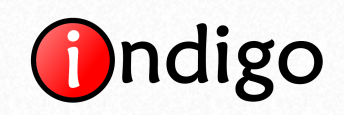

# **3.2. Асинхронный прокторинг (offline-прокторинг)**

<span id="page-5-0"></span>При асинхронном прокторинге Проктор проводит анализ данных уже после завершения тестирования путем просмотра видеозаписей сеанса тестирования и списка нарушений, которые были автоматически зафиксированы системой прокторинга. На основе полученной информации проктор делает заключение стоит ли доверять результатам тестирования.

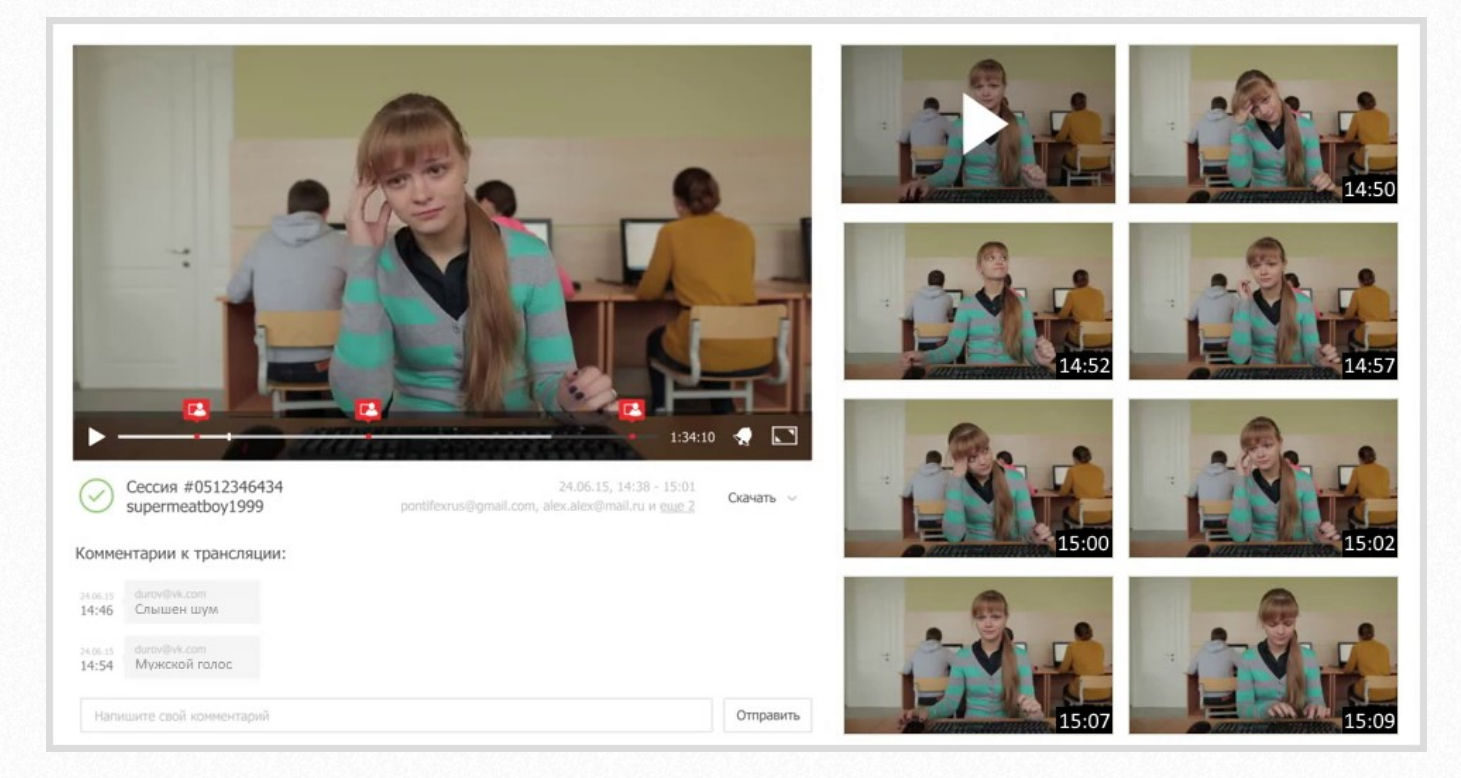

# **3.3. Автоматический прокторинг**

<span id="page-5-1"></span>Автоматический прокторинг подразумевает контроль процесса тестирования без участия проктора. После завершения тестирования система автоматически формирует заключение, основываясь на зафиксированных нарушениях.

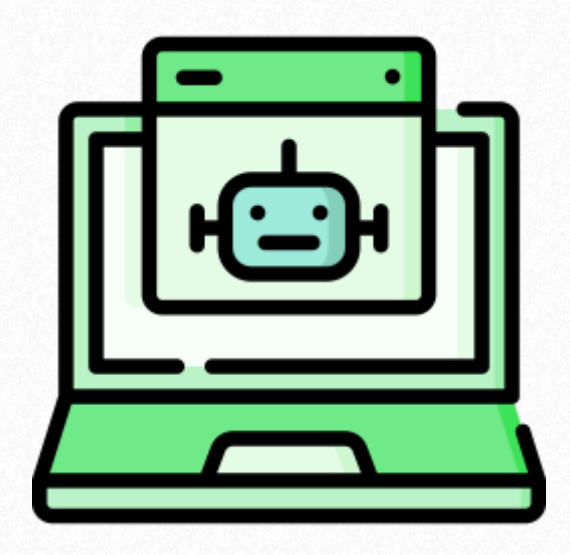

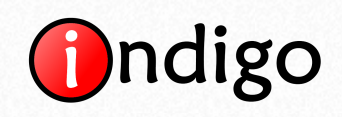

# <span id="page-6-0"></span>**4. Описание процесса тестирования с прокторингом**

Системы онлайн-прокторинга работают по технологии SaaS (вся инфраструктура хранится в облачных сервисах и не требует от администраторов INDIGO развертывания на своих серверах), но также возможна поставка коробочных версий Examus/ProctorEdu для развертывания в инфраструктуре клиента. Интеграция между программой INDIGO и системами прокторинга является бесшовной, поэтому пользователям, проходящим тестирование, не нужно устанавливать на свои компьютеры дополнительное программное обеспечение или создавать учетные записи на сторонних сервисах. Единственным условием является наличие web-камеры и микрофона, встроенных или подключенных к компьютеру, на котором будет проводиться тестирование. Пользователь входит в свою учетную запись INDIGO в обычном режиме и запускает тестирование. Система проверит работоспособность оборудования и удостоверится в технической возможности проведения тестирования с прокторингом, после чего пользователь может приступить к прохождению теста.

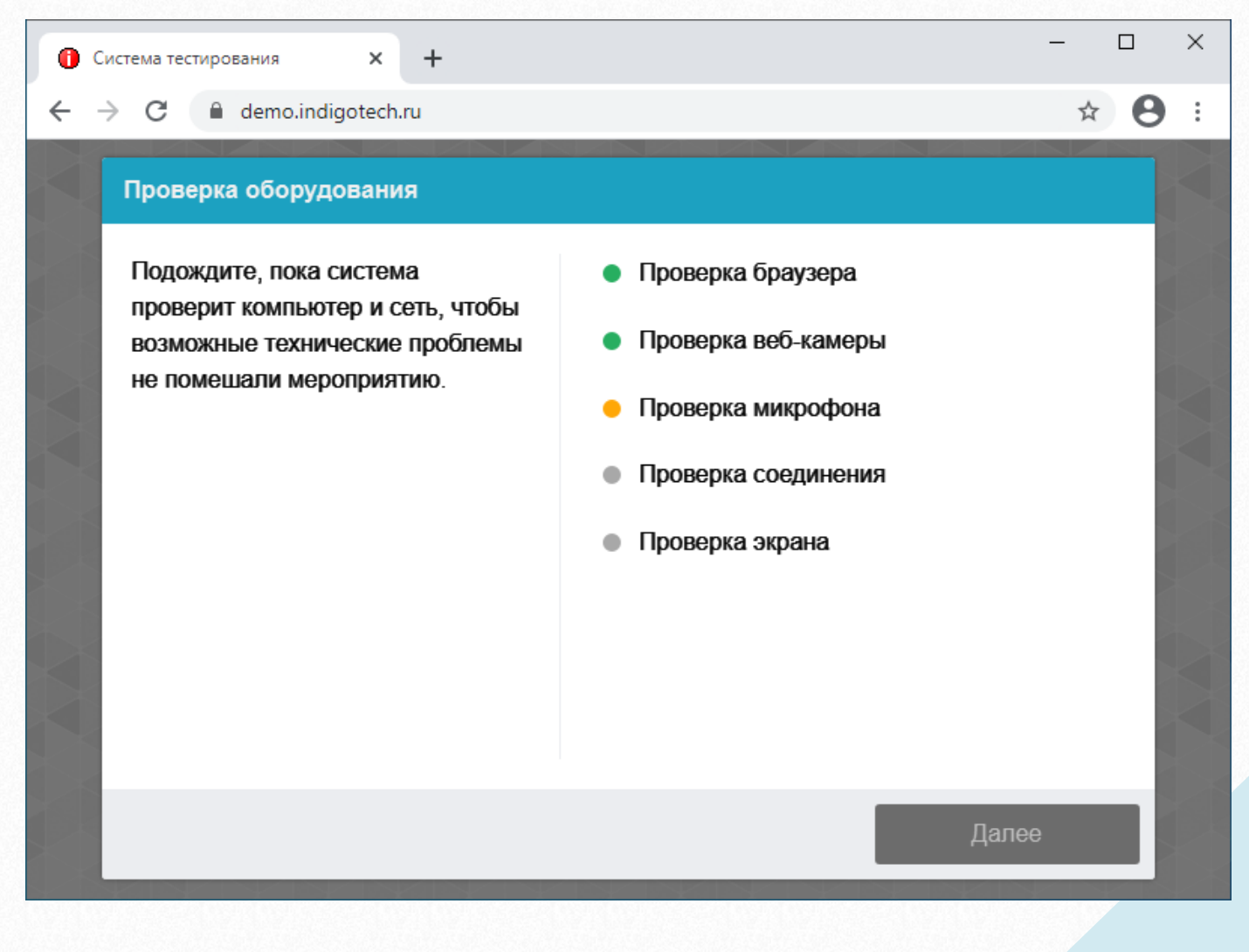

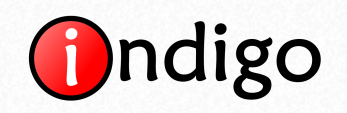

После завершения тестирования система прокторинга обработает собранные материалы и отправит в программу INDIGO ссылку на страницу, содержащую всю информацию по данному сеансу тестирования. После того как проктор сделает заключение эта информация также будет передана в INDIGO и прикреплена к основной информации о результатах тестирования:

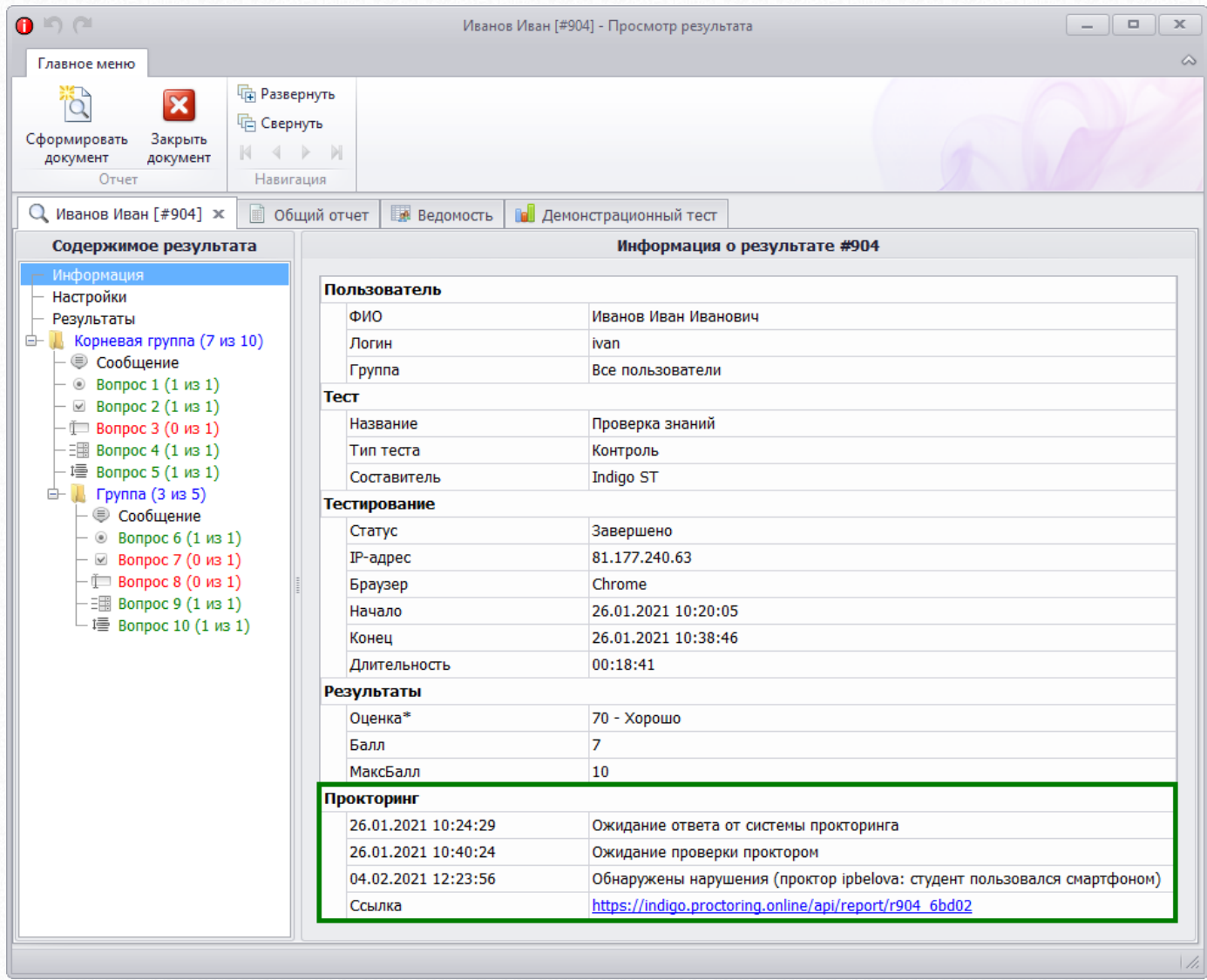

Перейдя по ссылке на страницу системы прокторинга администратор INDIGO может ознакомиться со всей информацией по данному тестированию, видеозаписями, списком обнаруженных нарушений и сформировать отчет системы прокторинга:

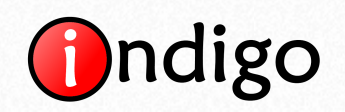

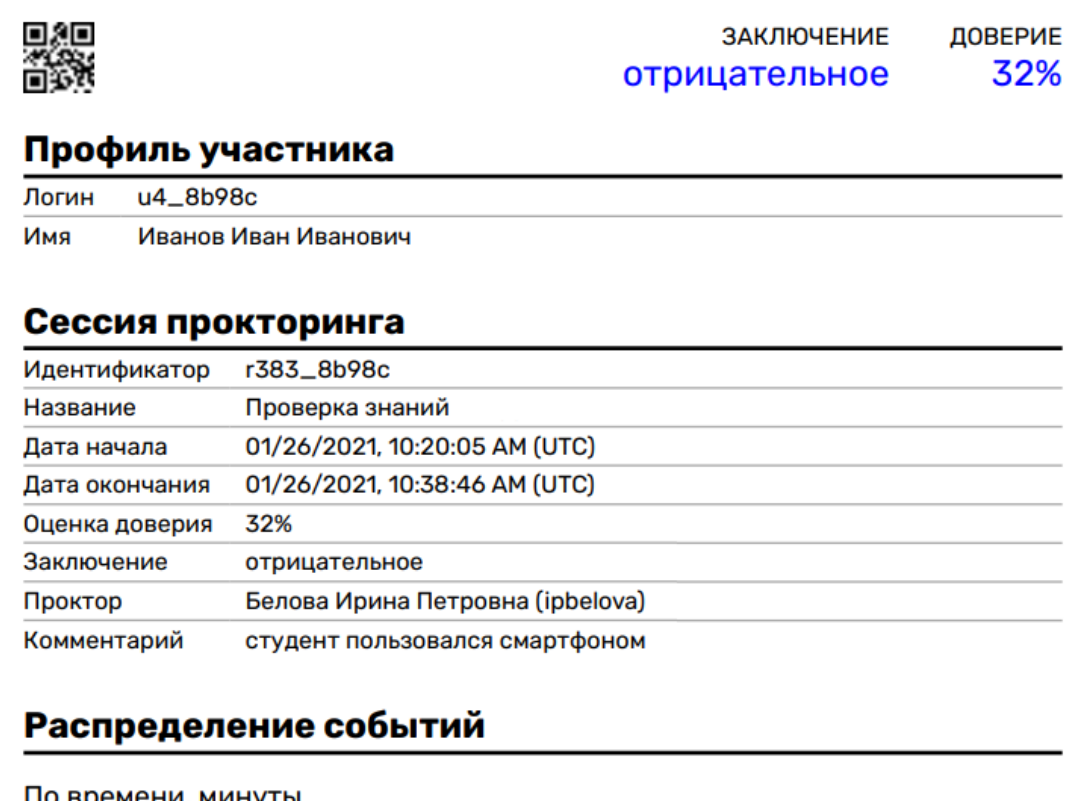

### По времени, минуты

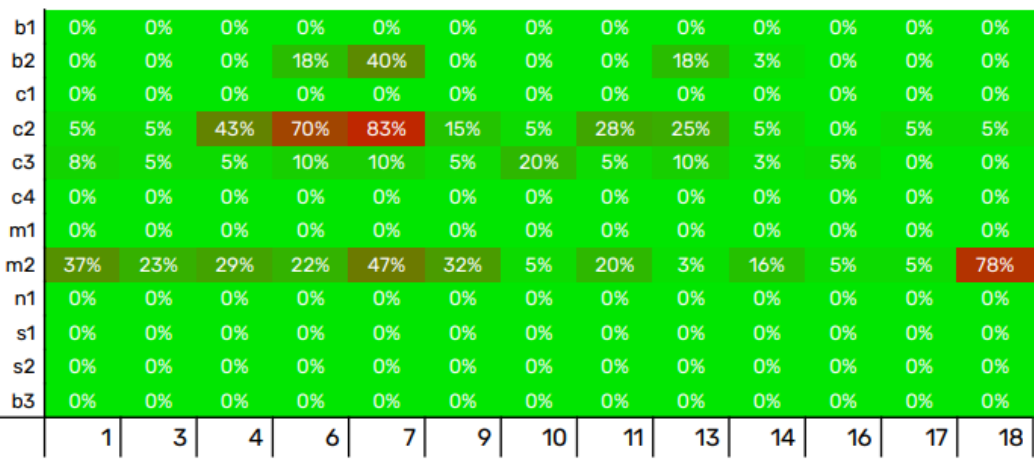

### По показателям

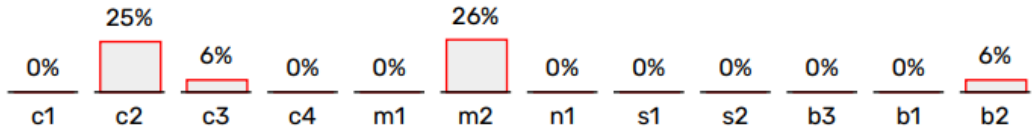

### Легенда

b1 - браузер не поддерживается

b2 - переключен фокус окна

с1 - камера не работает

с2 - плохо видно лицо перед камерой

c3 - замечен посторонний человек

- с4 лицо не соответствует профилю
- m1 микрофон не работает

m2 - слышен разговор или шум на фоне

n1 - проблема с сетевым подключением

s1 - нет видео с экрана

s2 - подключен дополнительный монитор

b3 - окно не развернуто на весь экран

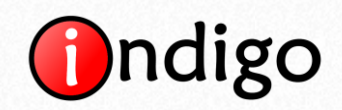

### В INDIGO при формировании отчета по результату тестирования также выводится информация о прокторинге:

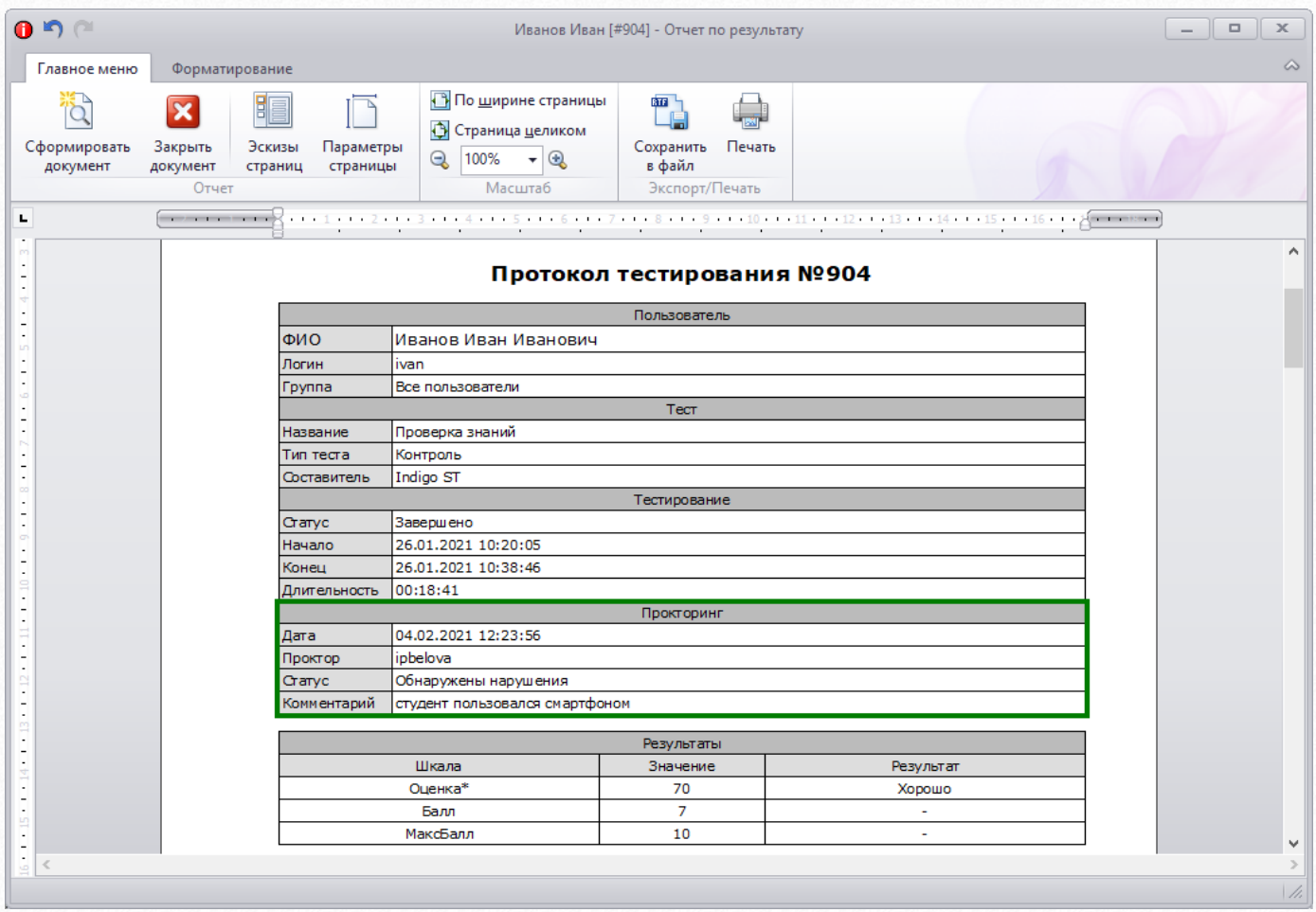

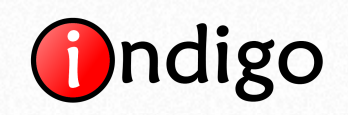

# **5. Сферы применения прокторинга**

<span id="page-10-0"></span>Пользователи систем прокторинга – образовательные учреждения (школы, ССУЗы, ВУЗы, центры дополнительного профессионального образования), а также специалисты в области управления персоналом (менеджеры по персоналу, рекрутеры, руководители отделов кадров), отделы обучения различных организаций и корпоративные университеты.

Главные задачи в сфере образования, в которых применяется прокторинг:

- вступительные экзамены;
- контроль знаний учеников и студентов в процессе обучения;
- онлайн опросы, олимпиады и конкурсы;
- выпускные экзамены.

В сфере управления персоналом прокторинг делает возможным дистанционно решать следующие задачи:

- тестирование кандидатов при приеме на работу;
- определение профессионального уровня сотрудников;
- аттестация и сертификация персонала.

В корпоративных университетах прокторинг используется:

- при отборе сотрудников на программы обучения;
- при обучении сотрудников;
- на итоговых экзаменах по результатам прохождения учебных программ.

Клиентам с широкой филиальной сетью, отказавшимся от проведения централизованных очных тестирований сотрудников в крупных региональных центрах, использование прокторинга позволяет не только сохранить высокое качество оценки знаний, но и сэкономить бюджет за счет отсутствия командировочных расходов.

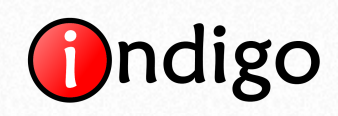

# <span id="page-11-0"></span>**6. Управление прокторингом в программе INDIGO**

Настройка интеграции с системами прокторинга и управление тестированиями доступно на вкладке «Правила» в пункте меню «Управление прокторингом»:

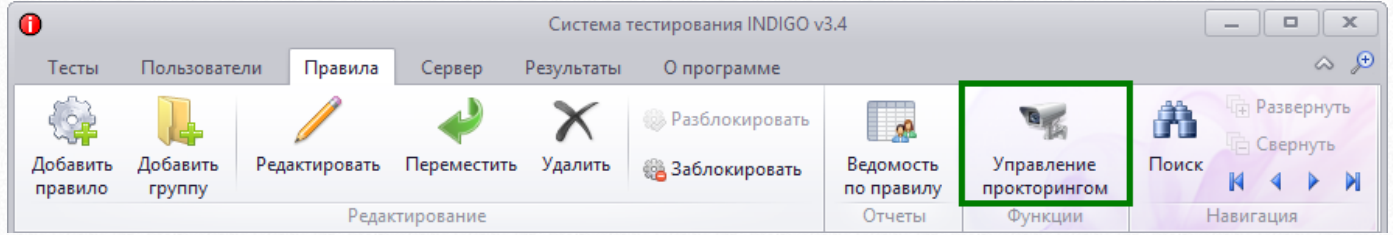

Перед добавлением первого тестирования с прокторингом необходимо провести начальную настройку интеграции с выбранной системой (имеется возможность активировать сразу обе системы). Для настройки интеграции необходимо нажать на кнопку «Настройки прокторинга»:

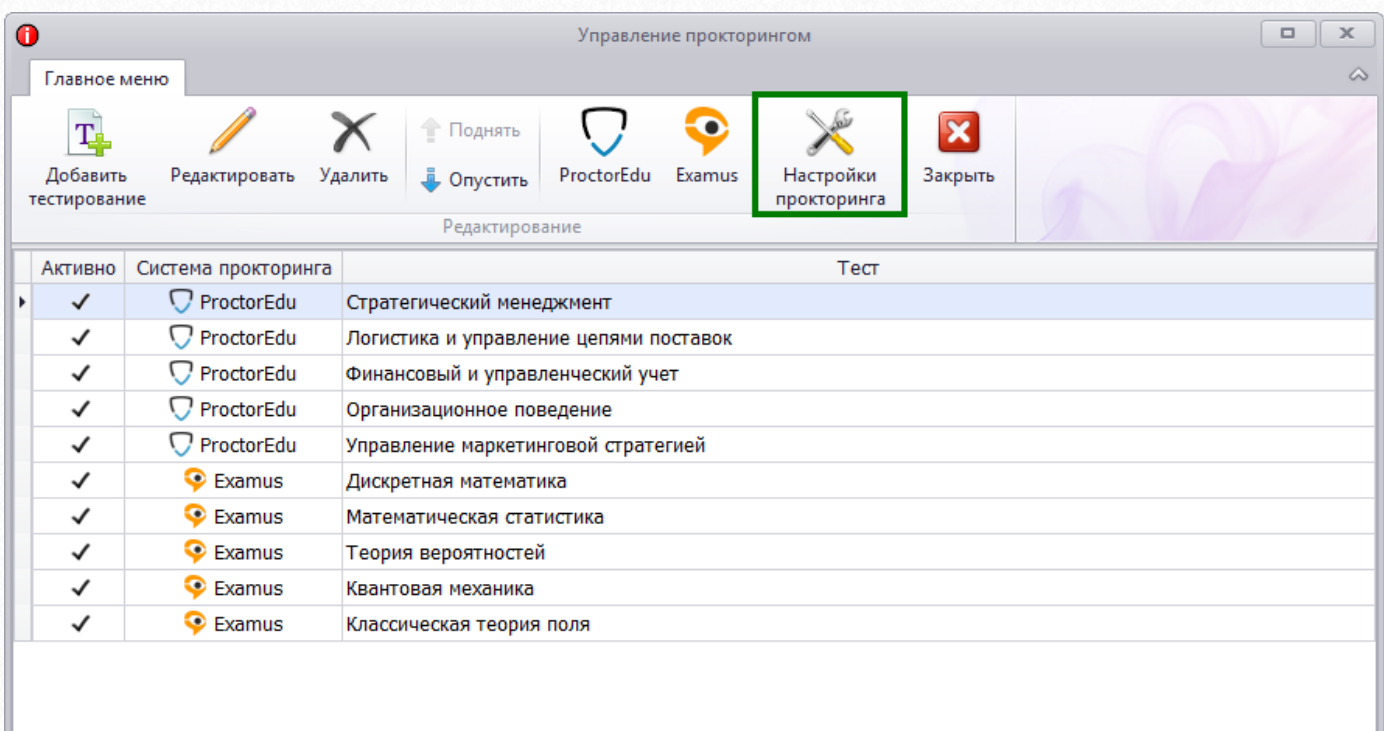

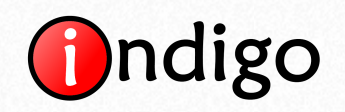

В открывшемся окне требуется ввести технические данные, которые будут предоставлены Вам системами прокторинга (у каждого клиента свои данные для интеграции). Пример настроек:

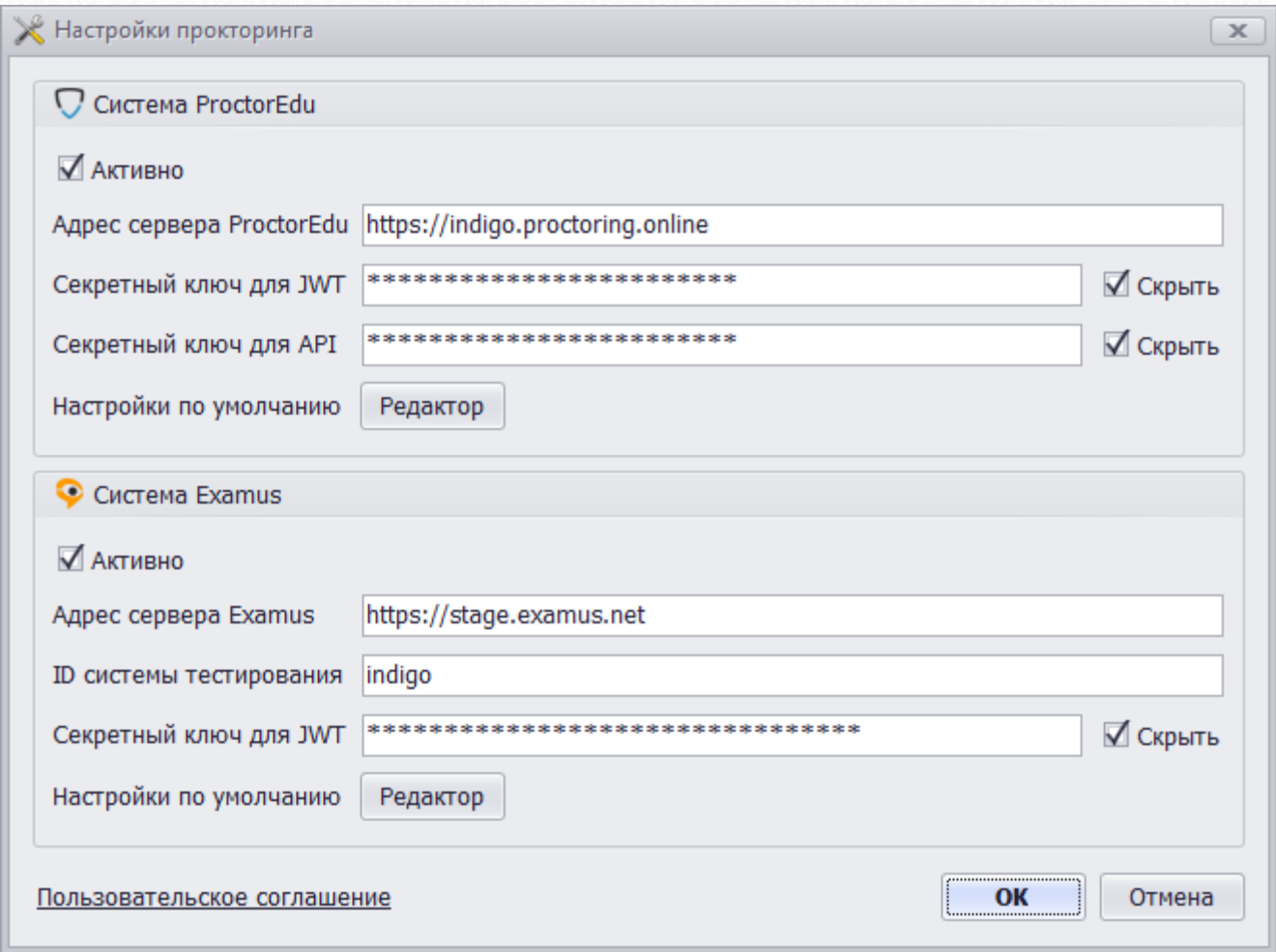

Кроме этого, можно задать настройки по умолчанию, которые будут применяться автоматически к новым тестированиям с прокторингом.

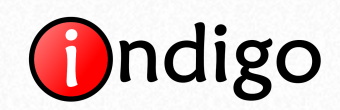

### Настройки по умолчанию для ProctorEdu:

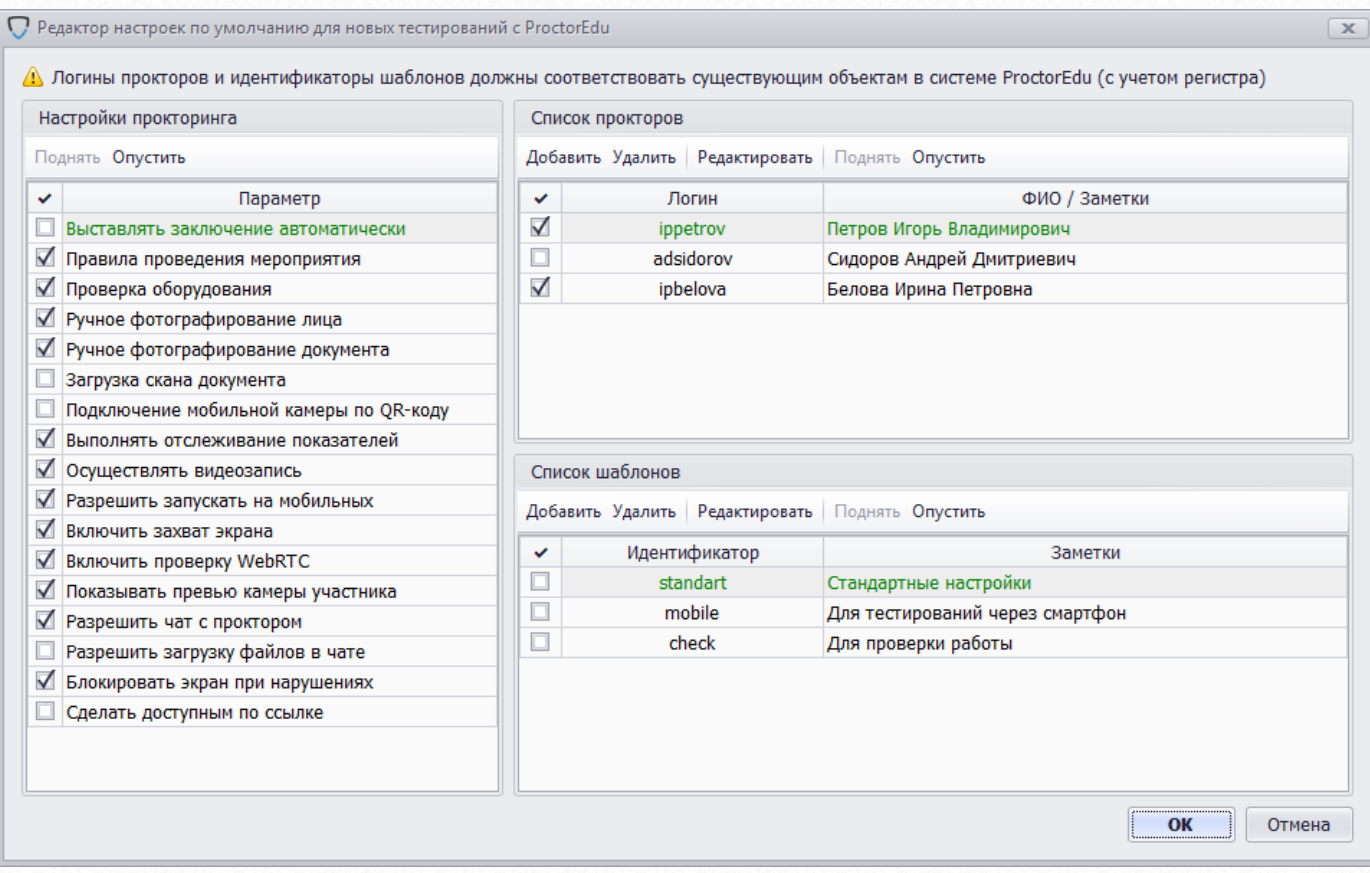

### Настройки по умолчанию для Examus:

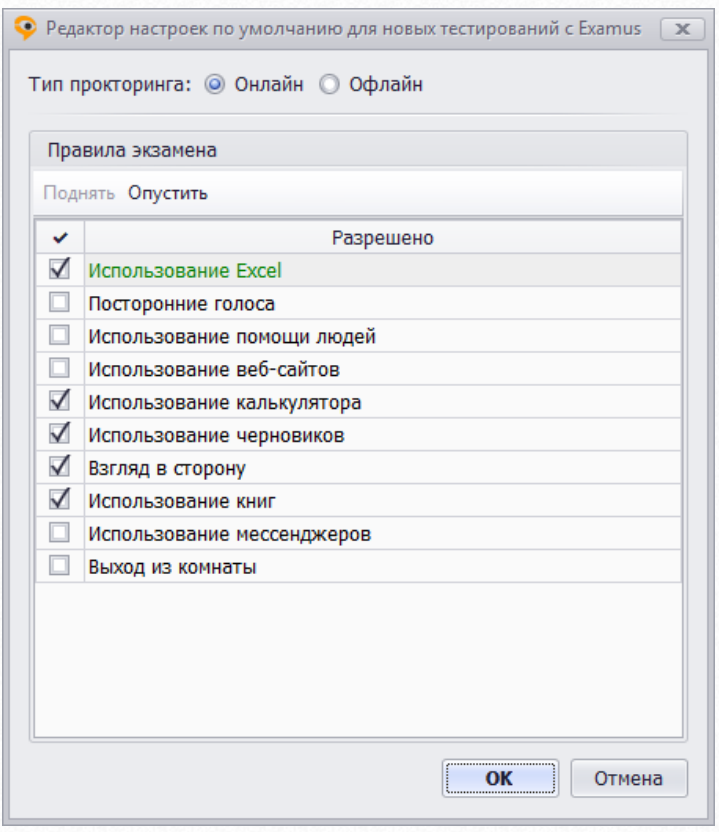

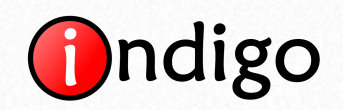

Если с программой работает сразу несколько администраторов, то можно установить настройки прав доступа на управление прокторингом:

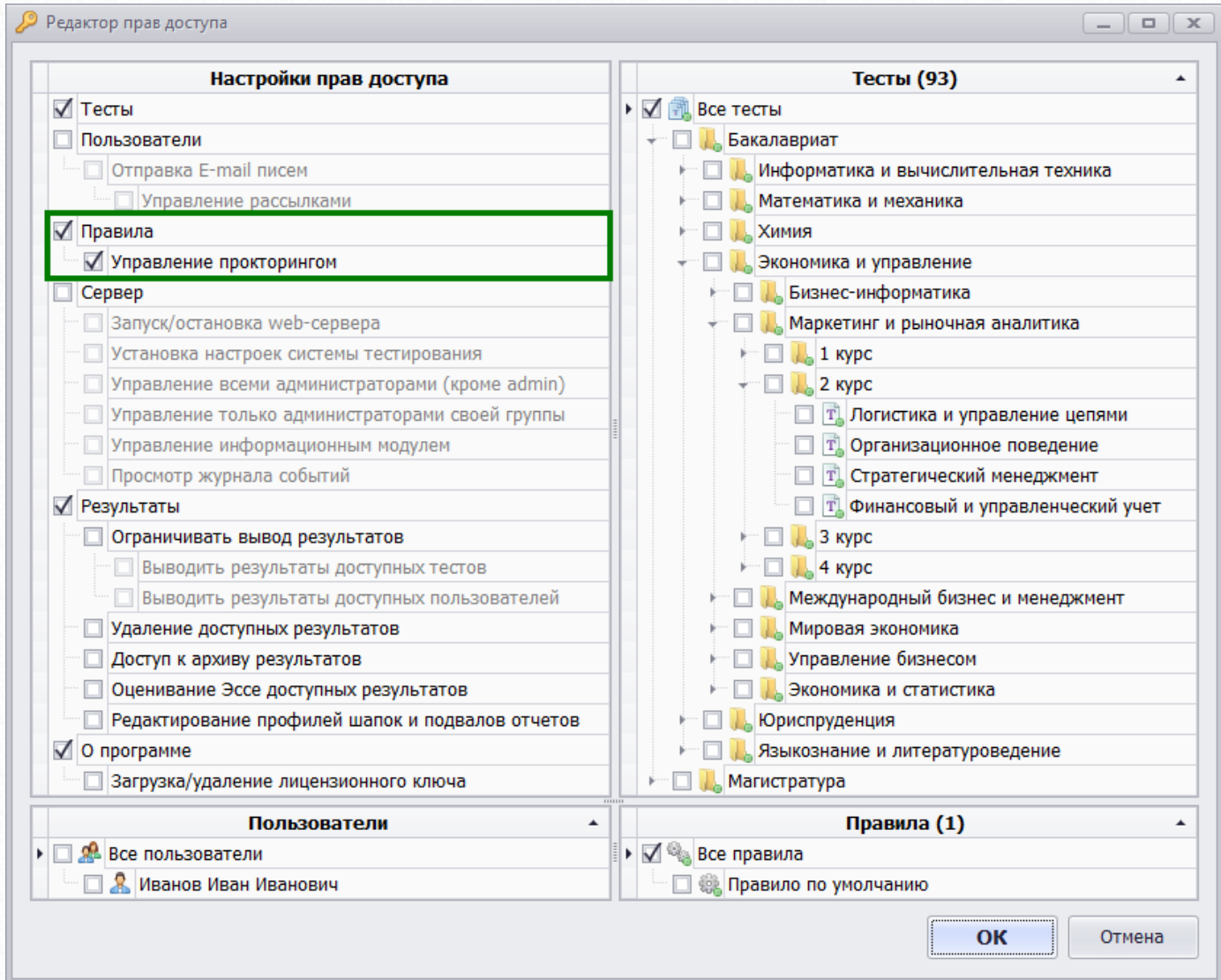

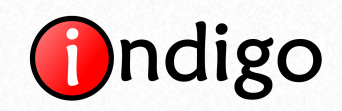

Для создания тестирования с прокторингом необходимо в меню окна «Управление прокторингом» нажать на кнопку «Добавить тестирование»:

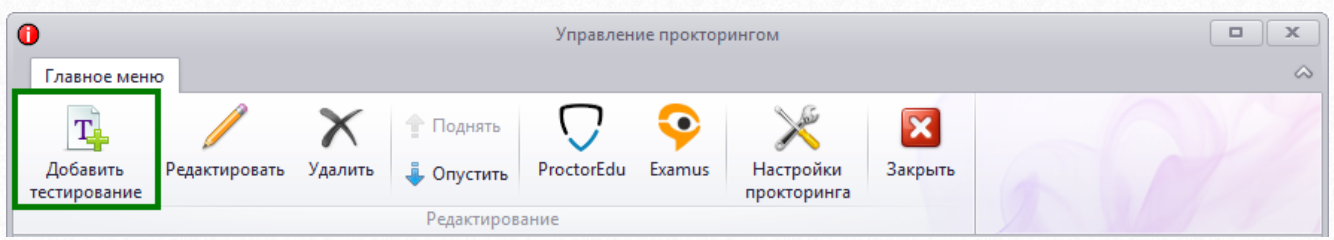

В появившемся окне нужно выбрать тест, для которого требуется включить прокторинг, а также можно установить настройки прокторинга (у каждой системы доступен свой набор настроек).

Добавление тестирования с ProctorEdu:

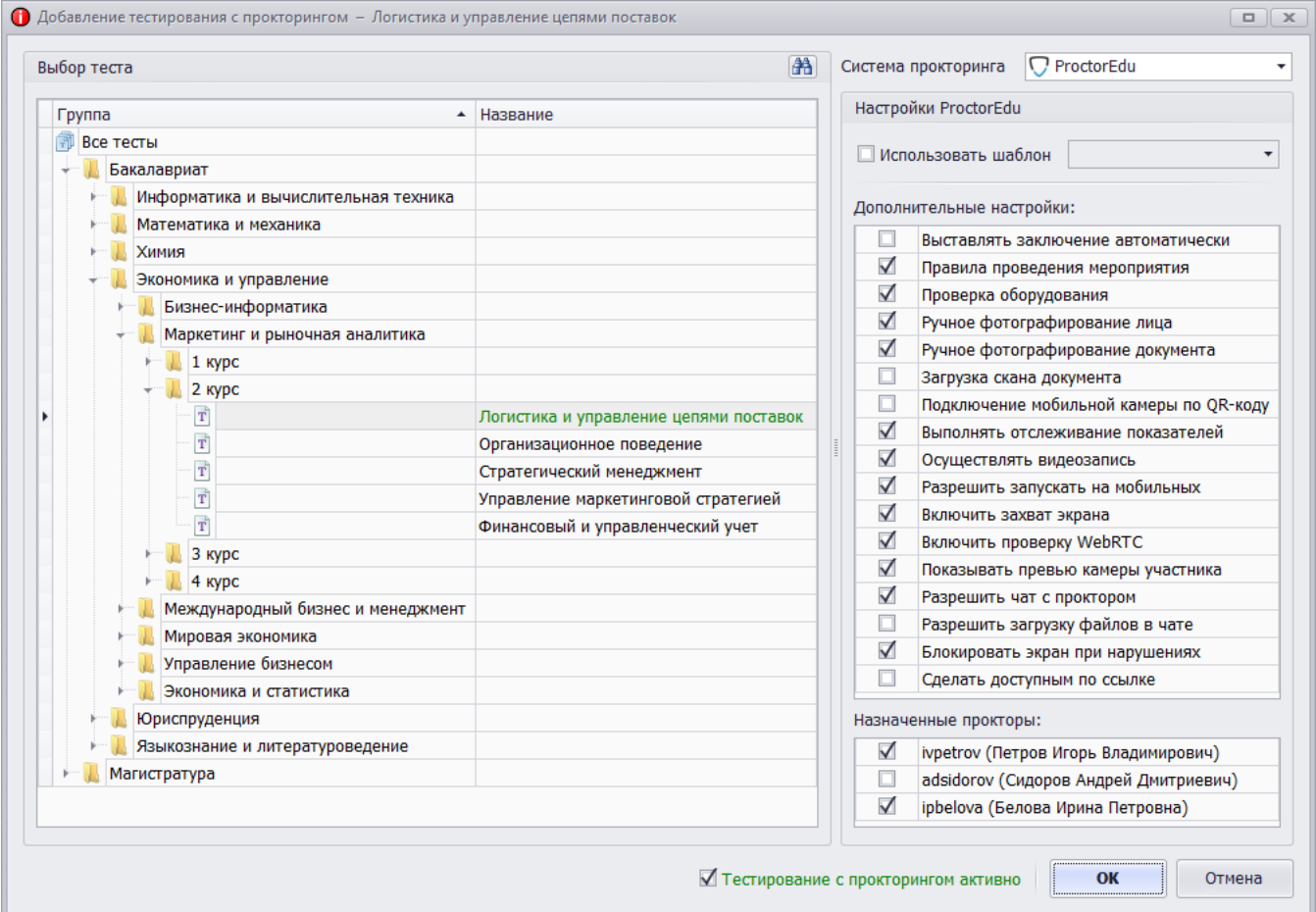

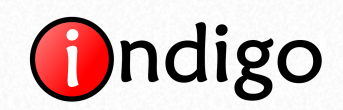

### Добавление тестирования с Examus:

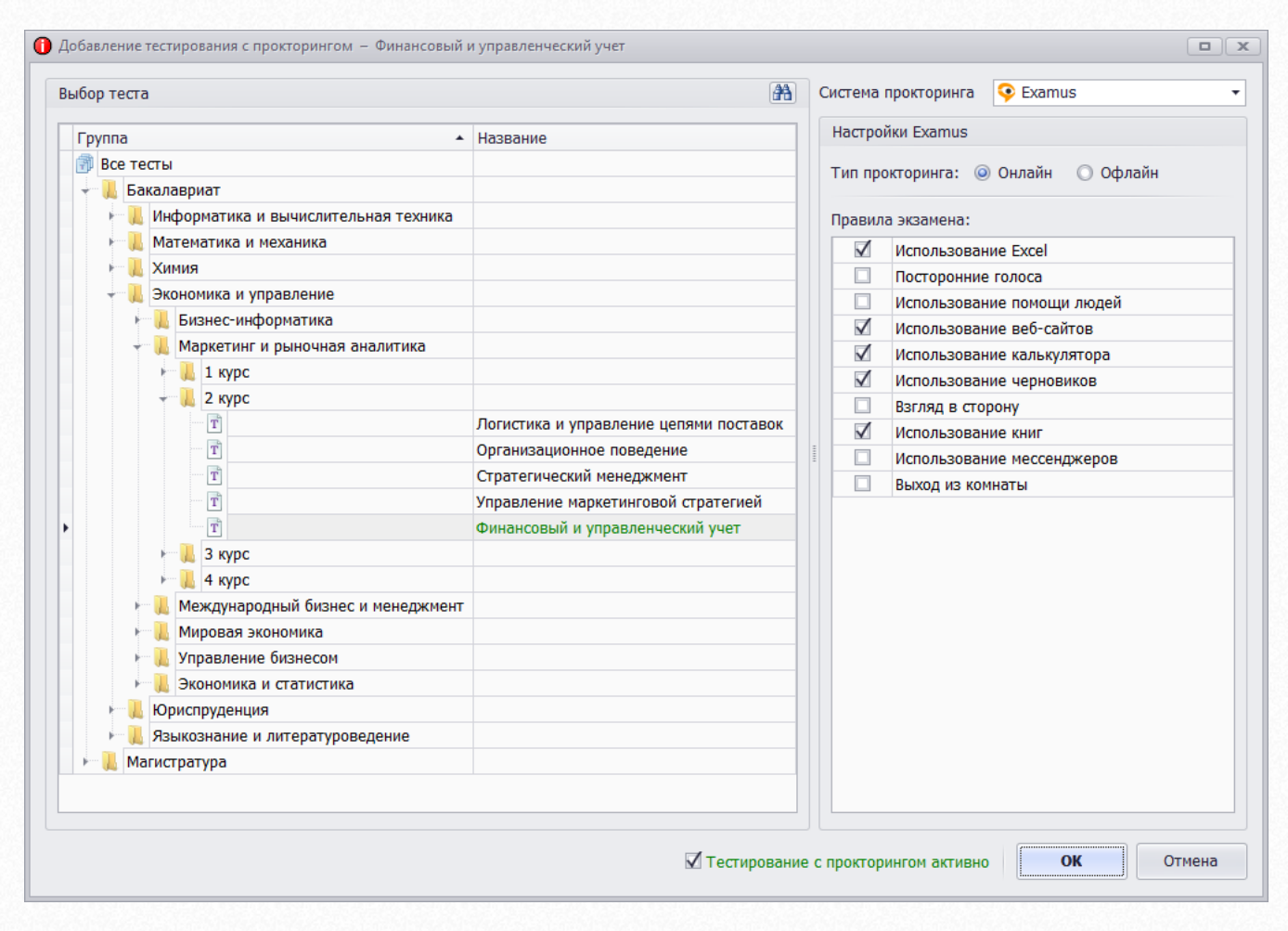

В INDIGO реализована интеграция сразу с двумя системами прокторинга, благодаря чему у Вас есть возможность выбрать наиболее подходящую систему для достижения необходимого результата. У каждой из них свой набор функциональных возможностей и различная ценовая политика. Вы можете обратиться к менеджерам компании [Examus](https://ru.examus.net/) или ProctorEdu, которые помогут Вам подобрать оптимальный тариф, в зависимости от объема работ и поставленных Вами задач.

# **Контактная информация**

Сайт: www.indigotech.ru

Контактное лицо: Алпатов Станислав Викторович (Руководитель проекта)

Телефон: +7 (988) 733-22-22

E-mail: [info@indigotech.ru](mailto:info@indigotech.ru)